## General Notes

The Match will comprise 2 stanzas, each of 12 boards. This is to ensure that each partnership plays against a different opposing pair for each stanza.

There may be a break of 10 minutes between stanzas – to allow Home Captain to set up Stanza 2.

In preparation for creating a Team Match, the Home Captain must carry out the following steps:

- 1. Obtain BBO names for all players.
- 2. Ask Away Captain to nominate N/S and E/W for first stanza.
- 3. Advise all players to be online 15 mins before the scheduled start time of the match.
- 4. When Stanza 1 is complete, Stanza 2 needs to be set up as per Stanza 1.

The final score will be the combination of the IMPS from both stanzas.

Please report score to the League Organiser Manager within 24 hours.

hallhelen@hotmail.co.uk

| Play o                                            | or Watch Bridge                | Login into BBO                                        |
|---------------------------------------------------|--------------------------------|-------------------------------------------------------|
| Solitaire Competitive                             |                                | Select:                                               |
| BBO Prime                                         | 1 Casual                       | Competitive                                           |
| Practice                                          |                                |                                                       |
| Fe                                                | atured Areas                   |                                                       |
| ACBL World                                        | a Robot World                  |                                                       |
| Virtual Clubs                                     | F Challenges                   |                                                       |
| Instant Tournaments                               | Vugraph (live broadcasts) (16) |                                                       |
| Masterpoints and Races                            |                                |                                                       |
| · ·                                               |                                | -                                                     |
| Tournaments                                       |                                |                                                       |
| ACBL Masterpoint Tournaments                      | BBO Points Tournaments         | Select:<br><b>Team Matches</b>                        |
| Daylong Tournaments                               | Robot Tournaments              |                                                       |
| Free Tournaments                                  | ACBL Virtual Clubs             |                                                       |
| All Tournaments                                   |                                |                                                       |
| Other competitive games                           |                                |                                                       |
| Team Matches                                      | Challenges                     |                                                       |
|                                                   |                                |                                                       |
|                                                   |                                |                                                       |
| Pending Running                                   | Search Clear                   |                                                       |
| theo2222 #49684 Teams theo2222<br>8 Boards - IMPs |                                | Select:<br>Create Team Match                          |
| Table 1<br>1 Kibitzers                            | Sit!                           |                                                       |
|                                                   | eid_3ala2                      |                                                       |
| Table 2<br>0 Kibitzers                            | Sit!                           |                                                       |
| johnsnow5 #49687 Teams Untitled                   |                                |                                                       |
| Table 1                                           | pilok 3+                       |                                                       |
| 0 Kibitzers                                       | xarakyri johnsnow5 fka         |                                                       |
| Table 2                                           | Sit!                           |                                                       |
| 0 Kibitzers                                       | SONBAHAR01                     |                                                       |
|                                                   |                                |                                                       |
| Create Team Match                                 |                                |                                                       |
|                                                   |                                |                                                       |
| Create Team Match                                 | ×                              | On this screen<br><u>DO NOT SELECT</u>                |
| Identification Options Reserve sea                | ts                             | Create Team Match                                     |
| Identification                                    |                                | There are 3 tabs on screen to be                      |
| Title                                             |                                | completed before creating the match.                  |
| Intermediate League; Hall v McFaul                |                                | Select tab <u>Identification</u>                      |
| Description<br>Stanza 1 of 2                      |                                | Under <u>Title</u> , enter Title of Match             |
| Team 1 Team 2                                     |                                |                                                       |
| Hall McFaul                                       |                                | Under <u>Description</u> , enter<br>Match Description |
|                                                   |                                |                                                       |
| Create Team Match Clo                             | se                             | Under <u>Team 1 and 2</u> , enter                     |
|                                                   |                                | Surname of the 2 Team Captains                        |
|                                                   |                                | DO NOT SELECT                                         |
|                                                   |                                | <u>Create Team Match</u>                              |

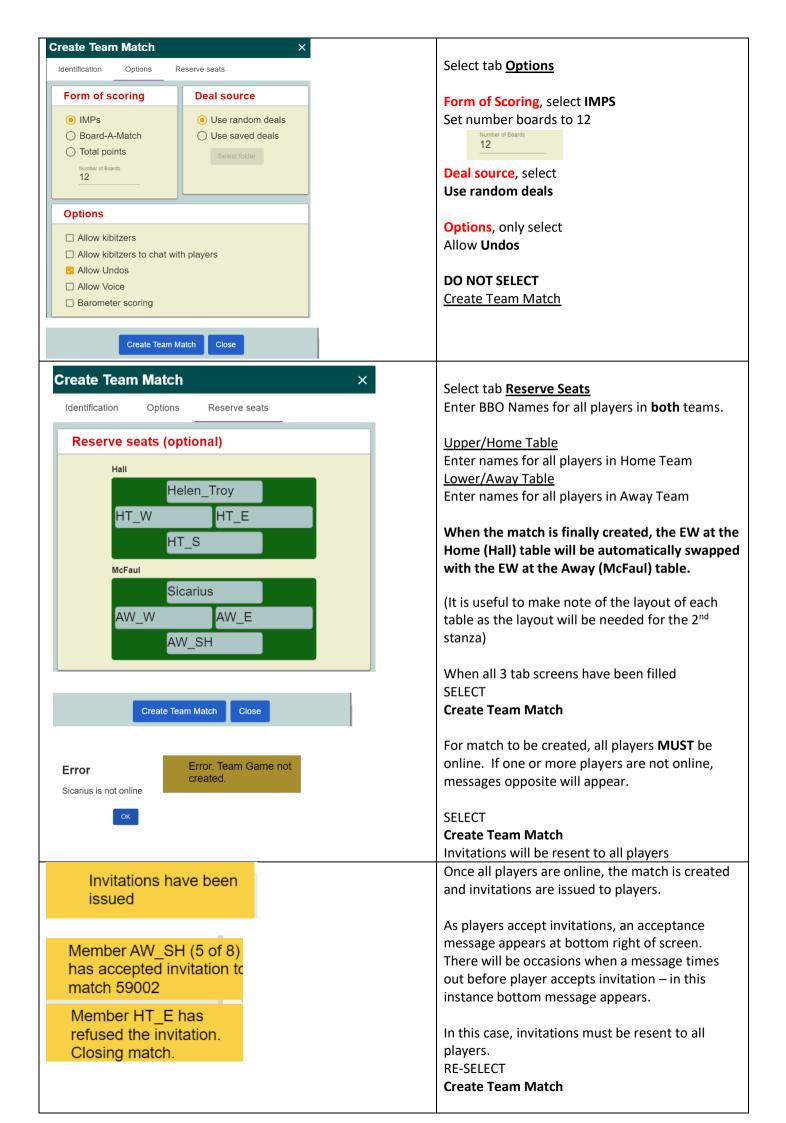

| Create Team Match ×                                                              | In this case, invitations must be resent to all players.                                                                                                    |
|----------------------------------------------------------------------------------|----------------------------------------------------------------------------------------------------|
| Identification Options Reserve seats                                             | RE-SELECT<br>Create Team Match                                                                                                    |
| Reserve seats (optional)                                                         |                                                                                                    |
| Hall<br>Helen_Troy<br>HT_W<br>HT_E<br>HT_S<br>McFaul<br>Sicarius<br>AW W<br>AW E | When the match is successfully created<br>(after all players have come online and<br>accepted invitations), the 1 <sup>st</sup> deal appears<br>and the play commences.                                         |
| AW_SH<br>Create Team Match Close                                                 |                                                                                                    |
| Reserve seats (optional)                                                         | After Stanza 1 is finished, the results will                                                                                                    |
| df<br>HT_E<br>Helen_Troy HT_S                                                    | be displayed.<br>Stanza 2 now needs to be created as per<br>Stanza 1 – with the following important<br>changes:                                                                                                 |
| HT_W<br>Team 2                                                                   | For Description under Identification<br>Enter 'Stanza 2 of 2'.                                                                                                    |
| AW-W AW-E<br>AW=SH                                                               | <b><u>Reserve Seats:</u></b><br>For Home Table, switch N/S to E/W seats<br>and E/W to N/S seats. This is to ensure<br>that each partnership plays the next 12<br>boards against the different opposing<br>pair. |
|                                                                                  | Enter players for Away Table as before.                                                                                                    |
| Director                                                                         | If movement goes wrong and is only<br>noticed after match is created, the match<br>may be 'destroyed' and created from<br>scratch. To do this select the Director tab<br>at right hand of screen.               |
| Running Tournaments Pending Tournaments                                          | Click on your metch and calent the                                                                                                    |
| Helen_Troy 4 #59206 Teams dfgdf<br>T# 59206 (Teams) 2 tables                     | Click on your match and select the<br>'Destroy Tournament' option.                                                                                                    |
| Running Tournaments Pending Tournaments                                          | Then restart process, creating the match from scratch.                                                                                                    |
| Helen_Troy <b>4</b> #59206 Teams dfgdf<br>"# 59206 (Teams) 2 tables Show Tables  |                                                                                                    |
| Edit Team Match<br>Substitutes<br>Reseat player                                  |                                                                                                    |
| Adjust Score<br>Tournament Status<br>Chat→Tournament<br>Destroy                  |                                                                                                    |
| JIRECTOR CALLS Tournament                                                        |                                                                                                    |
|                                                                                  |                                                                                                    |